## 基于云的MATLAB视觉检查系统

Yixin Chen

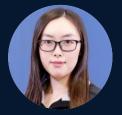

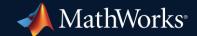

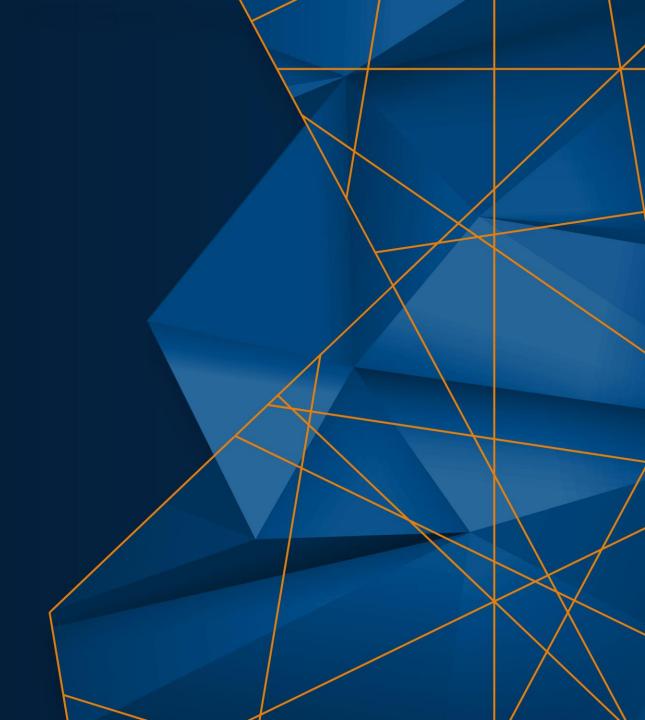

### 什么是自动视觉检查

Automated visual inspection is the evaluation of images or video, typically to detect failures and quality defects—often in manufacturing processes.

# Automated Defect Detection Machine Vision Optical Inspection Automated Inspection

### MATLAB 自动视觉检查应用案例

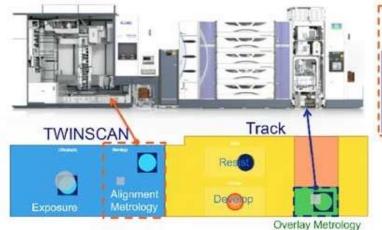

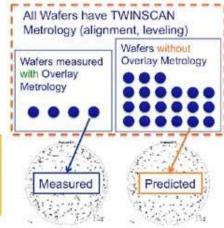

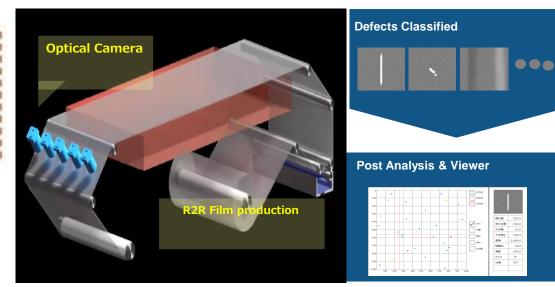

Metrology Technology for Semiconductor Manufacturing

ASML

### **Film Production Inspection**

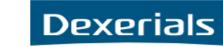

### 基于云的视觉检查系统中的 MATLAB AI

**Requirements:** A visual inspection system should:

- Be secure
- Run at-scale
- Be re-purposable for different applications

MATLAB's AI solution was operationalized on the cloud using:

- Microservices built to modern standards and best practices for scalability / security
- DevOps processes for agility in development and deployment of AI and vision algorithms

### 示例问题: 检测和表征树莓派上的缺陷

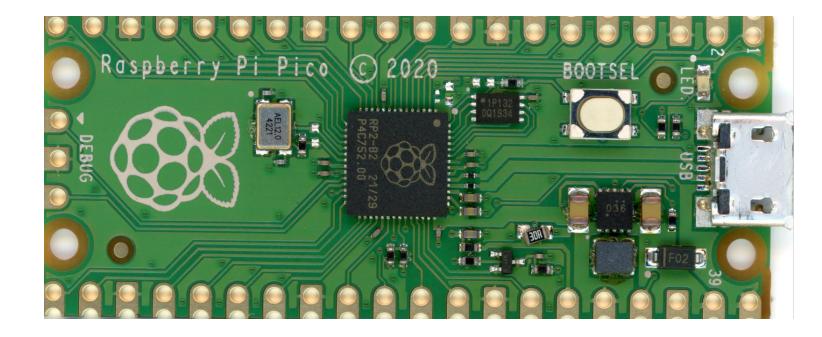

Potential defects\* include:

- Misaligned components
- Bad assembly
- Damage
- Missing Solder
- Labeling mistakes
- Other?

\*NOTE: Defects were artificially introduced for this demonstration.

### 示例演示

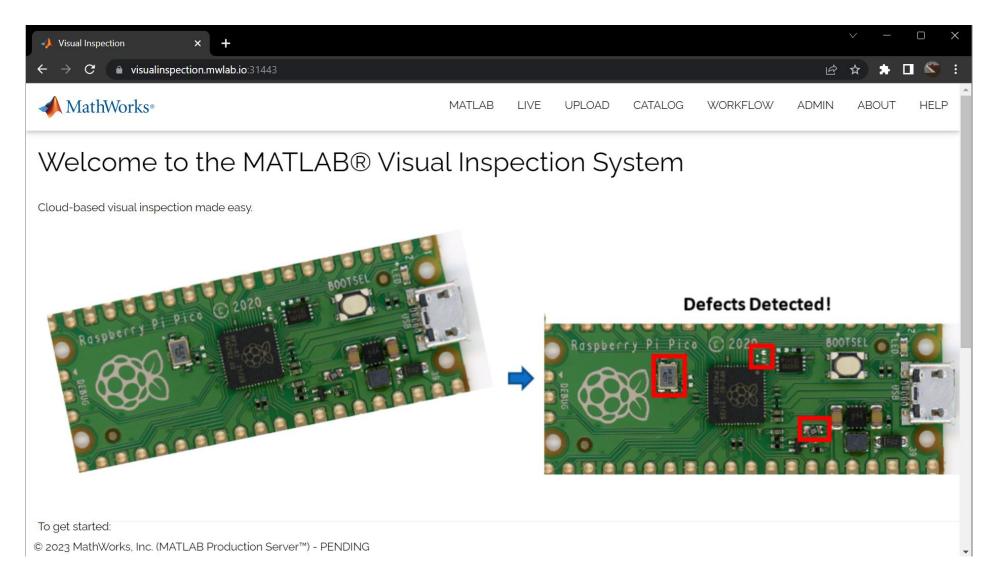

A Cloud-based MATLAB Visual Inspection System

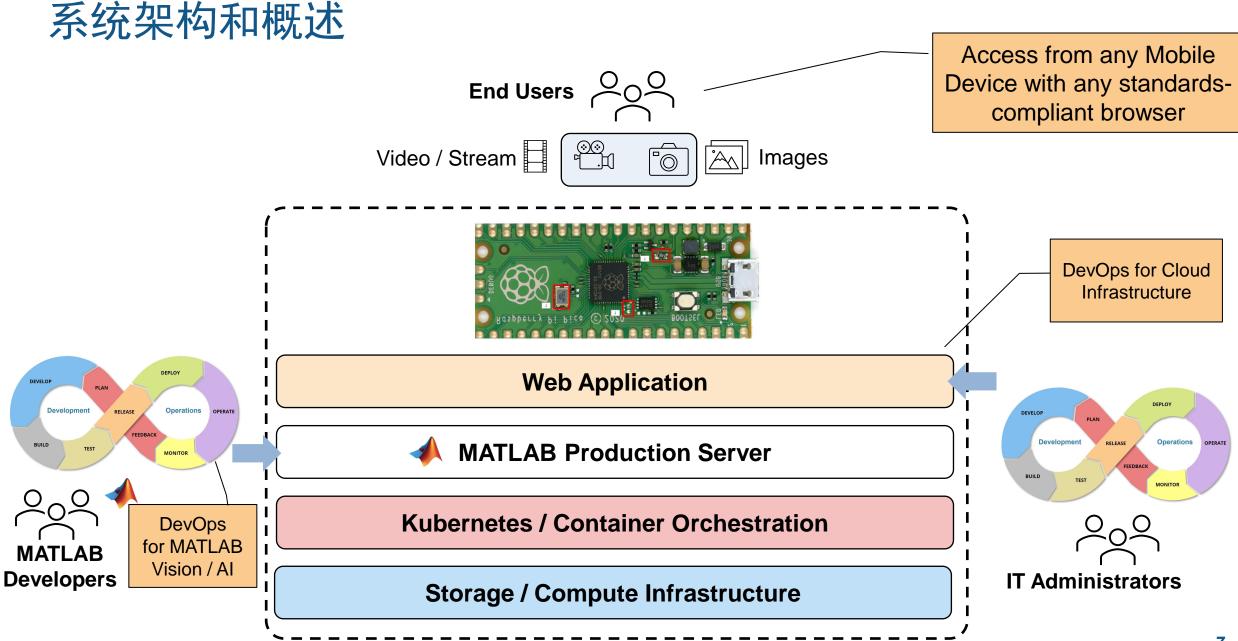

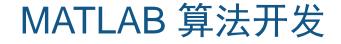

# Image Processing Toolbox Computer Vision Toolbox Deep Learning Toolbox Statistics and Machine Learning Toolbox

### 用于视觉检查的图像处理APP

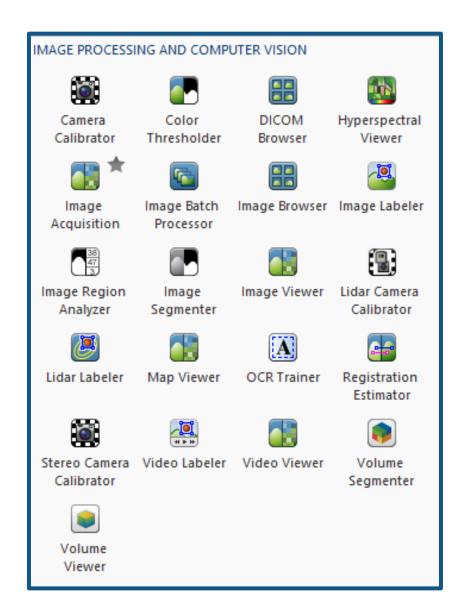

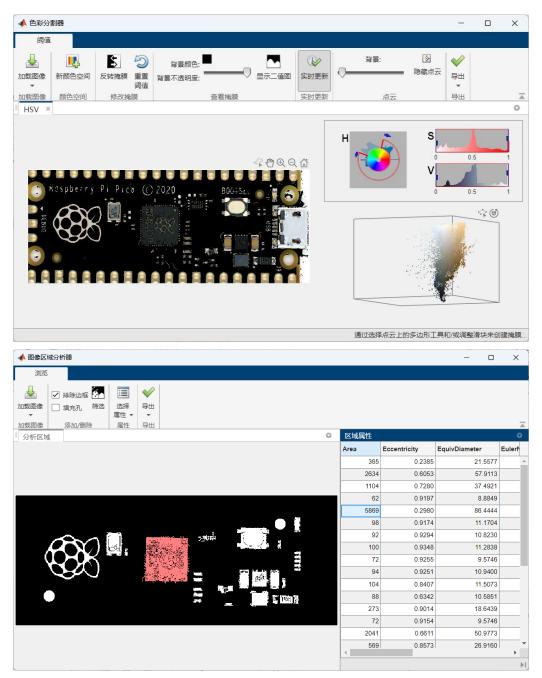

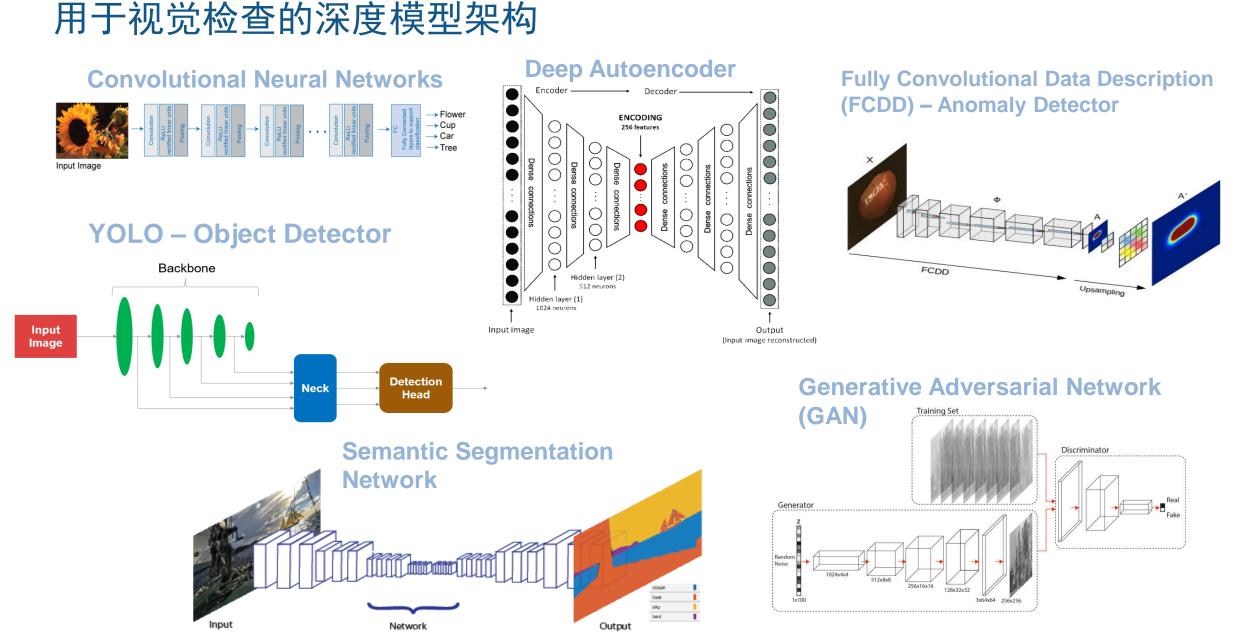

## MATLAB 算法开发

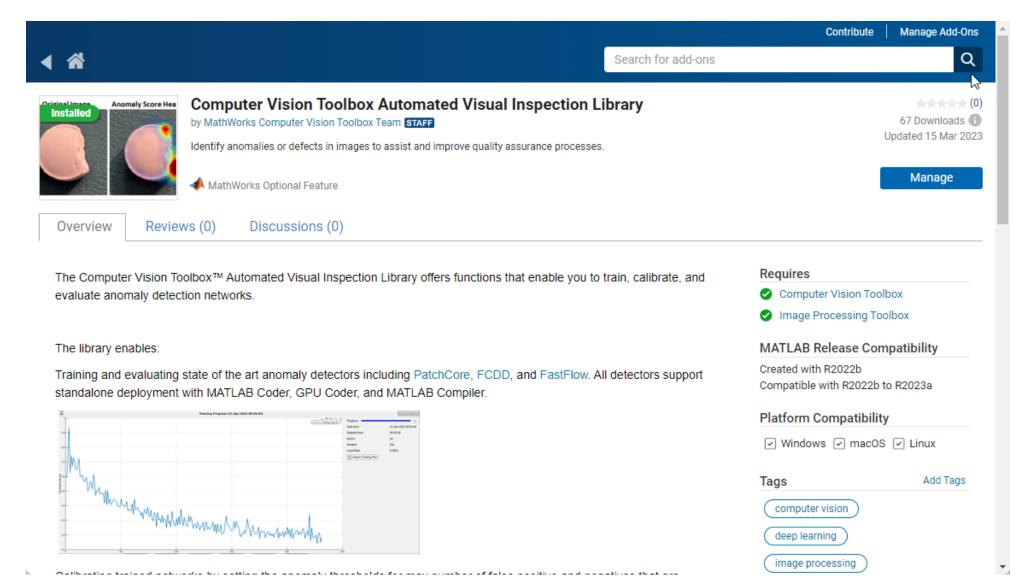

R2023a

expand all

## MATLAB 算法开发

Documentation Examples Functions Blocks Apps

#### Automated Visual Inspection

Automate quality assurance tasks using anomaly detection and classification techniques

2

Automated visual inspection (AVI) is a set of techniques used to determine whether an image represents a normal ("good") state or an anomalous ("defective") state. AVI assists and improves quality assurance processes commonly found in manufacturing settings. Modern visual inspection uses machine learning and deep learning techniques to produce useful results.

The specific technique you select to automate a visual inspection task depends on several factors. These factors include the amount of training data available for normal and anomalous samples, the number of anomaly classes to recognize, and the type of localization information required for understanding and monitoring predictions.

To perform automated visual inspection, download the Computer Vision Toolbox<sup>TM</sup> Automated Visual Inspection Library from the Add-On Explorer. For more information on downloading add-ons, see Get and Manage Add-Ons. Some functionality also requires Deep Learning Toolbox<sup>TM</sup>.

Functions

> Load Training Data

> Train Anomaly Detector

> Detect Anomalies Using Deep Learning

> Visualize and Evaluate Results

#### Topics

#### Getting Started with Anomaly Detection Using Deep Learning

Anomaly detection using deep learning is an increasingly popular approach to automating visual inspection tasks.

#### Featured Examples

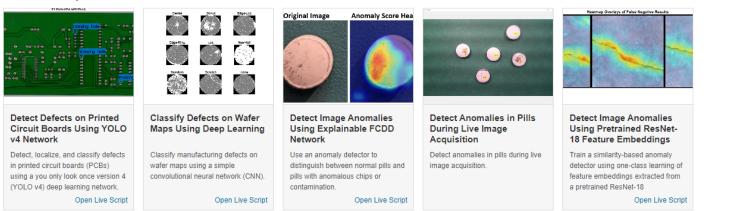

# MATLAB 算法开发

Documentation Examples Functions Blocks Apps

### Automated Visual Inspection — Functions

#### Load Training Data

| groundTruth            | Ground truth label data                                                     |  |  |
|------------------------|-----------------------------------------------------------------------------|--|--|
| sceneLabelTrainingData | Create training data for scene classification from ground truth             |  |  |
| splitAnomalyData       | Split data into training, validation and testing sets for anomaly detection |  |  |

#### **Train Anomaly Detector**

| trainFCDDAnomalyDetector      | Train fully convolutional data description (FCDD) anomaly detection network  |  |  |
|-------------------------------|------------------------------------------------------------------------------|--|--|
| trainFastFlowAnomalyDetector  | Train FastFlow anomaly detection network                                     |  |  |
| trainPatchCoreAnomalyDetector | Train PatchCore anomaly detection network                                    |  |  |
| anomalyThreshold              | Optimal anomaly threshold for set of anomaly scores and corresponding labels |  |  |

#### **Detect Anomalies Using Deep Learning**

| fcddAnomalyDetector      | Detect anomalies using fully convolutional data description (FCDD) network for anomaly detection |  |  |
|--------------------------|--------------------------------------------------------------------------------------------------|--|--|
| fastFlowAnomalyDetector  | Detect anomalies using FastFlow network                                                          |  |  |
| patchCoreAnomalyDetector | Detect anomalies using PatchCore network                                                         |  |  |
| classify                 | Classify image as normal or anomalous                                                            |  |  |
| predict                  | Predict unnormalized anomaly scores                                                              |  |  |

#### Visualize and Evaluate Results

| anomalyMap                  | Predict per-pixel anomaly score map                     |  |  |
|-----------------------------|---------------------------------------------------------|--|--|
| anomalyMapOverlay           | Overlay heatmap on image using per-pixel anomaly scores |  |  |
| viewAnomalyDetectionResults | View anomaly detection results                          |  |  |
| evaluateAnomalyDetection    | Evaluate anomaly detection results against ground truth |  |  |
| anomalyDetectionMetrics     | Anomaly detection metrics                               |  |  |

### 示例问题:检测和表征树莓派上的缺陷

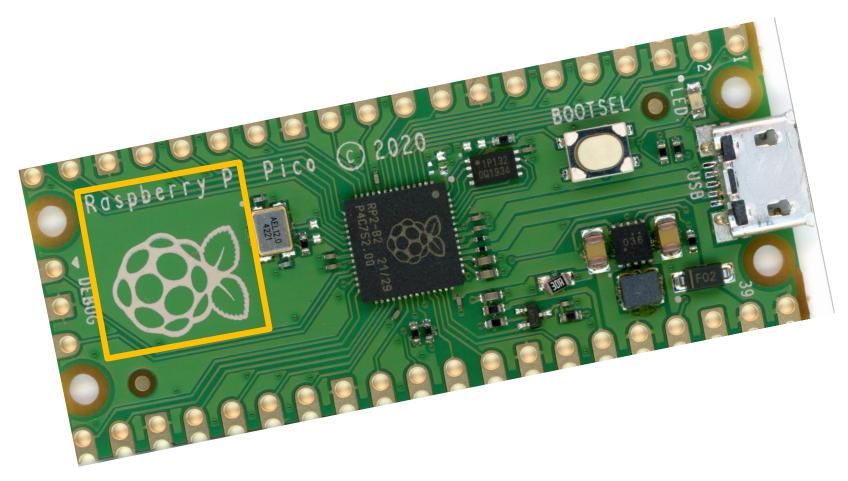

Template-based orientation and preprocessing...

### 示例问题:检测和表征树莓派上的缺陷

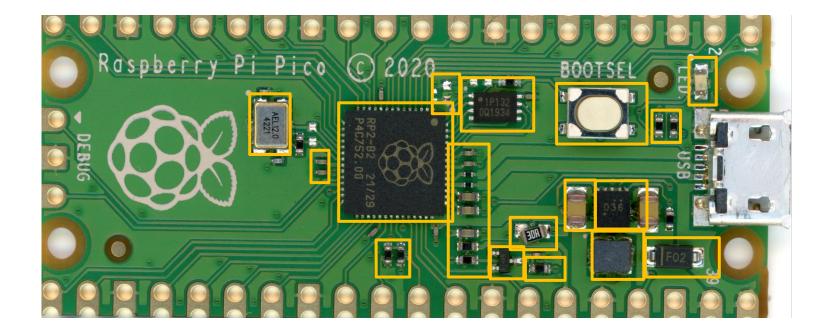

Component detection...

### 示例问题:检测和表征树莓派上的缺陷

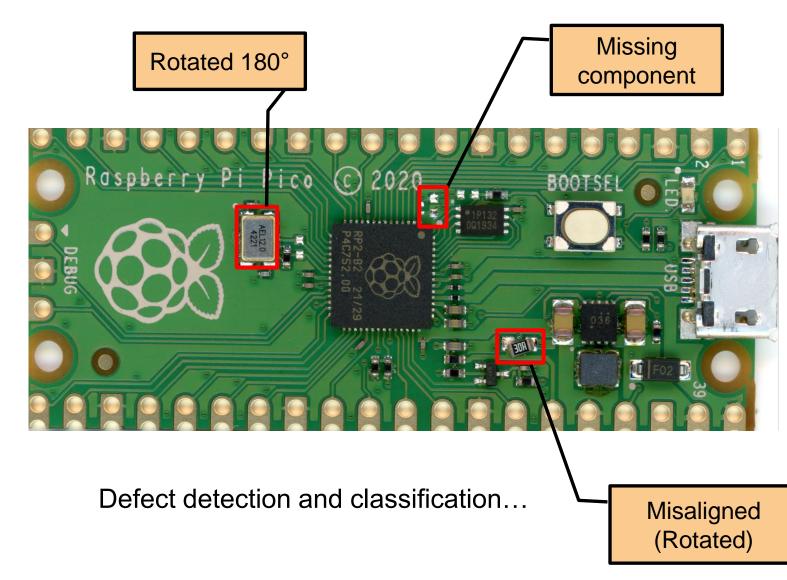

• QR-Code Triggering

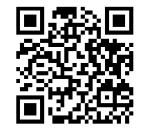

- Live, Constrained Capture (iPhone, iPad)
- Automatic updating of ground truth and model
- Scalable, Cloud-Based Analysis and Reporting

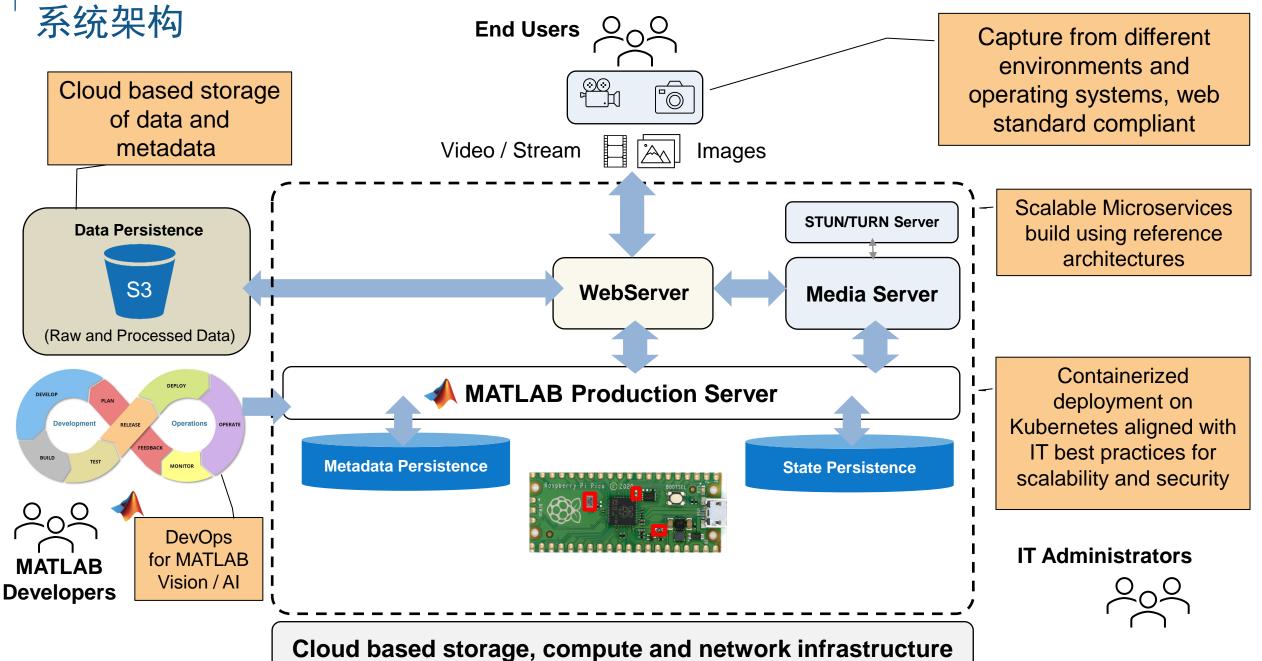

### 使用 MATLAB 从原型到生产

Modern DevOps based automated continuous deployment of MATLAB applications

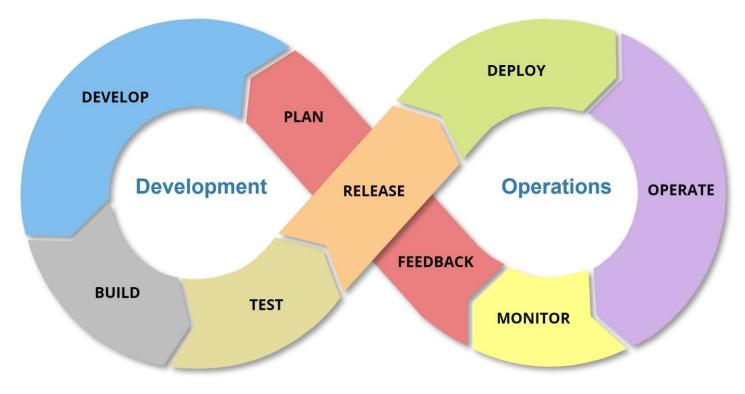

### MATLAB 部署和扩展

| = 🚴 visual-inspection                                                 |                                                           | Only User Namespaces 🗸 🗸                               | <u>↑</u> Σ 🖻 🤠                                     |          |                          |   |
|-----------------------------------------------------------------------|-----------------------------------------------------------|--------------------------------------------------------|----------------------------------------------------|----------|--------------------------|---|
| Cluster ^<br>Projects/Namespaces<br>Nodes 3                           | Cluster Dashboard                                         |                                                        |                                                    | 3.1 days |                          | : |
| <ul> <li>Cluster Members</li> <li>Events</li> <li>Workload</li> </ul> | Provider: <b>RKE1</b> Kubernetes Version: <b>v1.24.10</b> | Created: <b>3.2 days ago</b>                           | 🌣 Install Monitoring 😑                             | 3.1 days | <b>~~</b>                | : |
| Apps ~<br>Service Discovery ~<br>Storage ~                            | 202 Total Resources                                       | 3 Nodes                                                | 25 Deploymen                                       | 3.1 days | <b>~~</b>                | : |
| Longhorn<br>More Resources                                            | Capacity                                                  |                                                        |                                                    | 2 days   | ~ <b>^</b>               | ÷ |
|                                                                       | Pods<br>Used 61/220 27.73%                                | Cores<br>Reserved 5.76/16 36.00%<br>Used 0.44/16 2.75% | Memory<br>Reserved 2.43/31 GiB<br>Used 5.92/31 GiB | 3.1 days | Running 1<br>Scale - 1 + | : |
| Cluster Tools                                                         | ✓ Etcd ✓ Scheduler ✓                                      | Controller Manager                                     |                                                    | 3.1 days | <b>~~</b>                | : |
|                                                                       |                                                           |                                                        |                                                    | 3.1 days | <b>~~</b>                | : |

### 要点和结论

- MathWorks products along with published reference architectures can be leveraged to build production-grade visual inspection systems for the cloud
- Secure, scalable and agile solutions for AI/Visual Inspection can be built to IT DevOps best practices
- Domain specific toolboxes and support packages are available for MATLAB users to go from prototype to production quickly

### Thank you

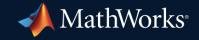

© 2023 The MathWorks, Inc. MATLAB and Simulink are registered trademarks of The MathWorks, Inc. See *mathworks.com/trademarks* for a list of additional trademarks. Other product or brand names may be trademarks or registered trademarks of their respective holders.

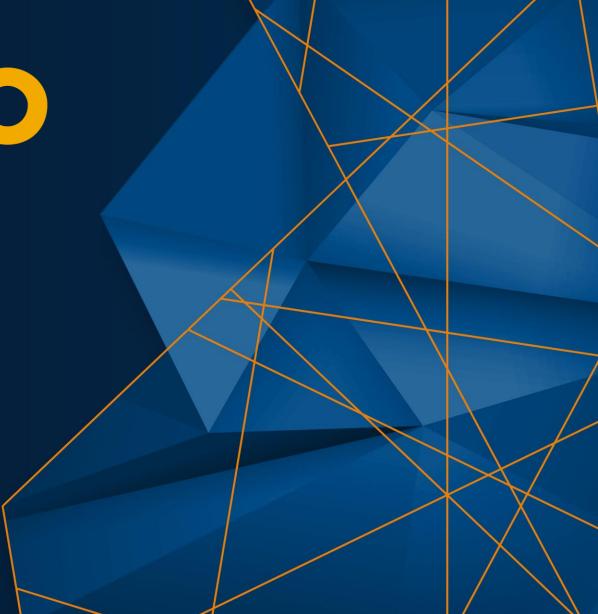